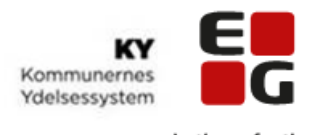

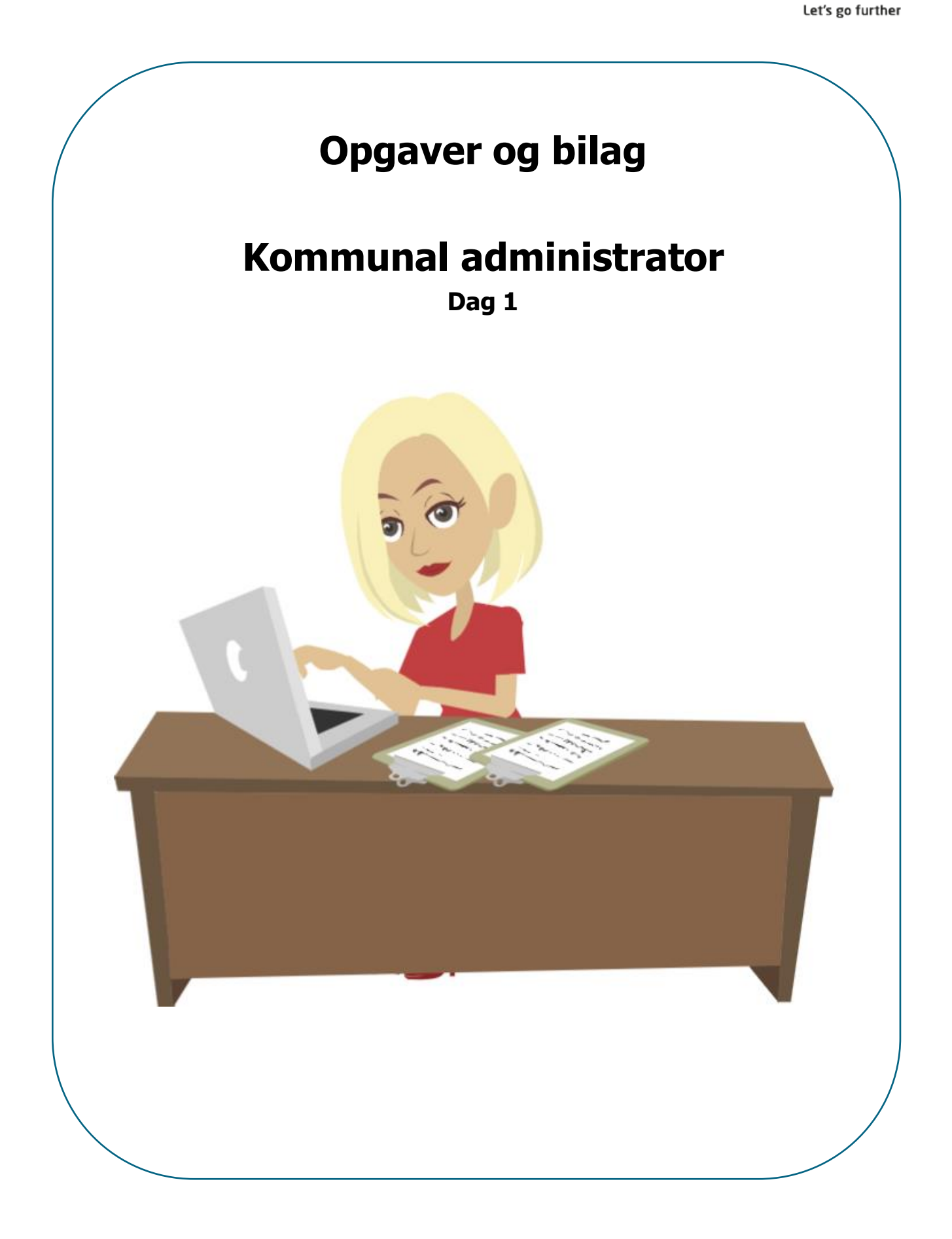

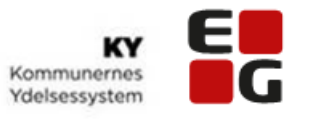

# **Indhold**

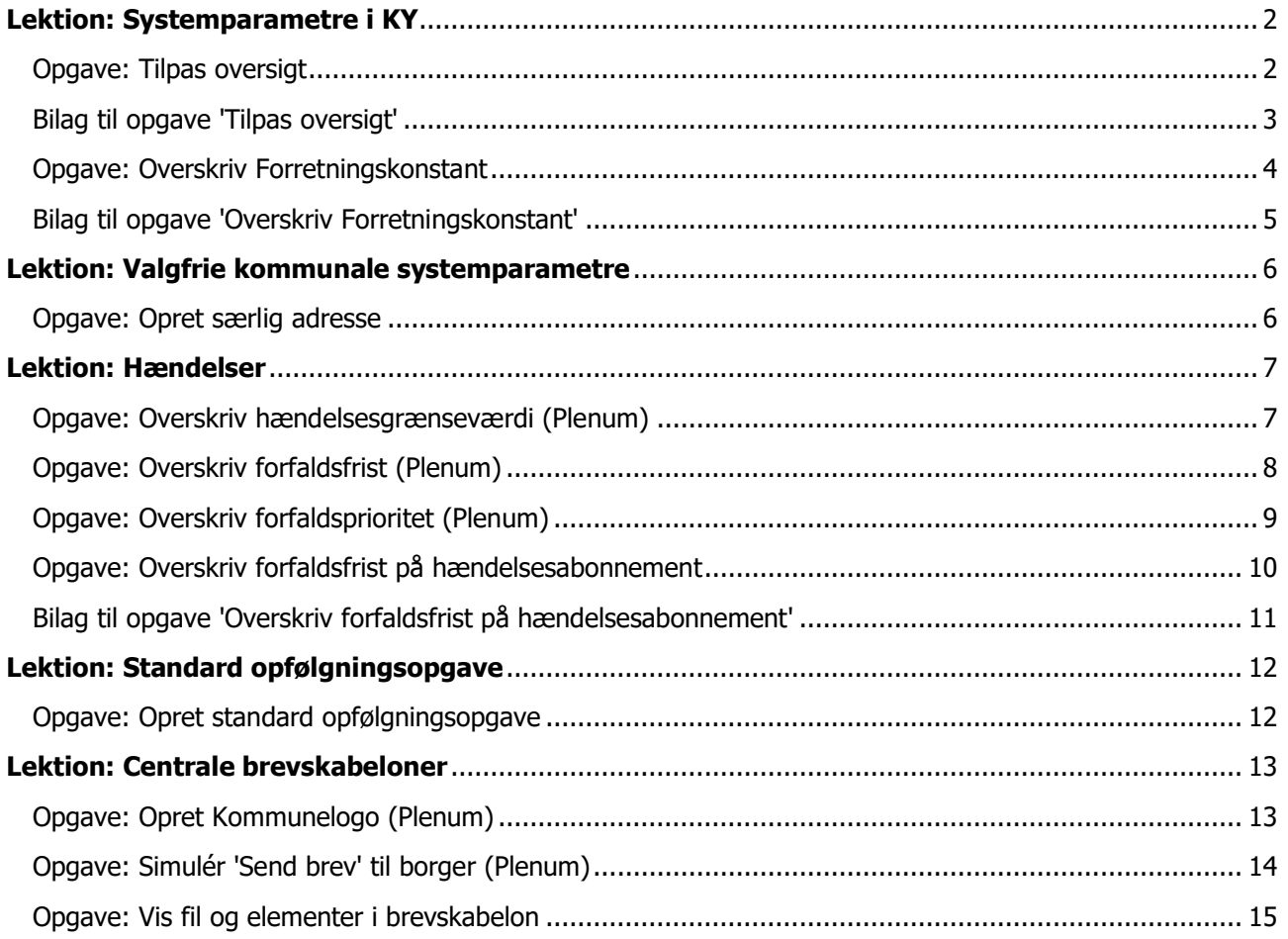

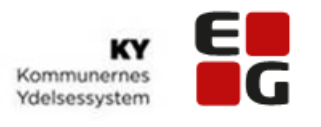

# **Lektion: Systemparametre i KY**

# <span id="page-2-1"></span><span id="page-2-0"></span>Opgave: Tilpas oversigt

Du er ny administrator i kommunen og vil gerne orientere dig i, hvordan du udsøger systemparametertyper i KY og hvilke muligheder du har for at tilpasse oversigten af systemparameterinstanser.

- 1. Udsøg systemparametertype find din systemparametertype i bilaget 1.1 Brug gerne lidt tid på at orientere dig i søgeresultatet (oversigten)
- 2. Sortér en kolonne i stigende eller faldende værdi
- 3. Tilpas oversigten af antal rækker pr. side
- 4. Flyt rundt på rækkefølgen af kolonner i oversigten

Hjælp til at løse opgaven:

• NS – Tilpas oversigt

#### **Ekstraopgave**

Du vil nu orientere dig i, hvordan du kan se, om der har været historiske ændringer på en specifik systemparameterinstans.

- 1. Udsøg systemparametertypen brevskabelon
- 2. Søg på '225' for at få vist brevskabeloner indenfor dette område
- 3. Vælg systemparameterinstansen 'Afgørelse orientering om 225-timers reglen' (se kolonnen: E-Boks titel)
- 4. Tryk på 'Vis' i kolonnen 'Handlinger'
- 5. Se hvornår den tidligere version af brevskabelon var gyldig til

Hjælp til at løse opgaven:

• NS - Se historik for specifik systemparameterinstans

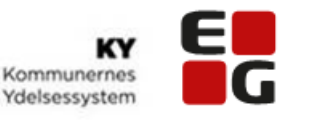

## <span id="page-3-0"></span>Bilag til opgave 'Tilpas oversigt'

#### **Bruger: Systemparametertype:**

- Kursist 1 Bilag
- Kursist 2 Dokumentationstype
- Kursist 3 Efterlønsalder
- Kursist 4 Formueopgørelse
- Kursist 5 Godtgørelse automatisk
- Kursist 6 Indholdselement
- Kursist 7 Indtægter til APØ
- Kursist 8 Loftssats
- Kursist 9 Rådighedsberegning
- Kursist 10 Sats
- Kursist 11 Stopårsag
- Kursist 12 Tilbagebetalingsparagraf
- Kursist 13 Udgifter til PØ
- Kursist 14 Ydelse
- Kursist 15 Ydelsesart

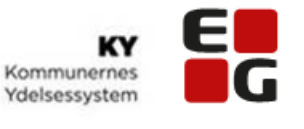

# **Lektion: Systemparametre i KY**

## <span id="page-4-0"></span>Opgave: Overskriv Forretningskonstant

Inden KY sættes i drift skal du sørge for at tilrette 'Forretningskonstanter' i KY.

I Bilag til opgaven 'Overskriv Forretningskonstant' kan du finde netop den forretningskonstant du skal tilrette.

- NS Overskriv Forretningskonstant
- Bilag til opgaven 'Overskriv Forretningskonstant'
- Konfigurationsvejledningens afsnit om 'Forretningskonstanter & systemparametre'

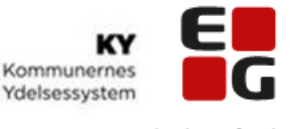

#### <span id="page-5-0"></span>Bilag til opgave 'Overskriv Forretningskonstant'

#### **Bruger: Systemparametertype (Nøgle): Angående:**

- Kursist 1 kommune-generelt-se-nummer enter SE-nummer generelt
- Kursist 2 kommune-flx-se-nummer SE-nummer SE-nummer til Fleksløntilskud
- Kursist 3 nksPaymentMapper.agreement number Nemkonto: NKS Aftalenummer
- Kursist 4 nksPaymentMapper.bban Nemkonto: BBAN Konto
- Kursist 5 nksPaymentMapper.bk pty id Nemkonto: PI Aftalenummer
- Kursist 6 nksPaymentMapper.dbtPurp Nemkonto: Debiteringstekst
- Kursist 7 lis recipient system LIS: Modtagernavn
- Kursist 8 SAGER\_STANDARD\_ANSVARLIG\_ORGENHED Standard organisatorisk enhed
- Kursist 9 ky\_eannummer Kursist 9 ky\_eannummer
- Kursist 10 print.simple duplex code Print: Simplex/Duplex
- Kursist 11 print.farve\_sh\_code Print: Farve
- Kursist 12 print.kuvert type\_code Print: Kuverttype
- Kursist 13 kommune website url Kommunens hjemmeside
- Kursist 14 self.service.tenant.active Aktivering af KYs Selvbetjening

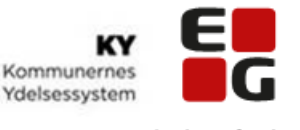

# <span id="page-6-0"></span>**Lektion: Valgfrie kommunale systemparametre**

#### <span id="page-6-1"></span>Opgave: Opret særlig adresse

Ydelsesafdelingen henvender sig til dig for at få oprettet en særlig adresse på krisecentret 'dine initialer + Humlebien'.

De har brug for, at det bliver synligt for sagsbehandlerne, hvis en borger har adresse på fx et bosted, krisecenter eller andet, hvor der kan være registreret flere personer på samme adresse, men som reelt skal betragtes som enlige.

Hjælp til at løse opgaven:

- NS Opret særlig adresse
- Konfigurationsvejledningens afsnit om 'Særlig adresse'

# Ekstra opgave: Overfør til Excel

Her i implementeringsperioden vil du gerne se hvilke andre kommunale systemparametre der findes i KY.

Overfør 'Kommunal systemparametre' til Excel via

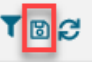

Hjælp til at løse opgaven:

• NS – Tilpas oversigt

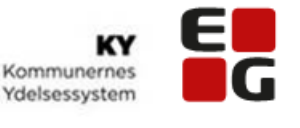

# **Lektion: Hændelser**

#### <span id="page-7-1"></span><span id="page-7-0"></span>Opgave: Overskriv hændelsesgrænseværdi (Plenum)

Du har modtaget en mail fra Ydelsescenteret om, at de ikke ønsker at få opfølgningsopgaver på hændelser om overskydende skat, hvis beløbet er på mindre end 100,- kr.

- NS Overskriv hændelsesgrænseværdi
- Konfigurationsvejledningens afsnit om 'Hændelsesgrænseværdi'

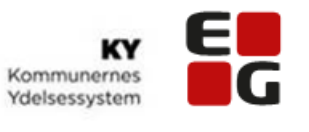

# **Lektion: Hændelser**

# <span id="page-8-0"></span>Opgave: Overskriv forfaldsfrist (Plenum)

Du og ydelseschefen har drøftet standard forfaldsfristen i KY og er blevet enige om, at I gerne vil ændre standard forfaldsfristen i KY til at være på 14 dage i jeres kommune. Du vil gerne indberette ændringen nu.

- NS Overskriv forfaldsfrist
- Konfigurationsvejledningens afsnit om 'Øvrige forretningskonstanter' Punktet derunder hedder 'Forfaldsfrist for opgaver'

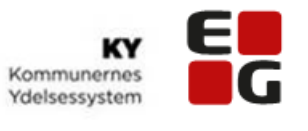

# **Lektion: Hændelser**

# <span id="page-9-0"></span>Opgave: Overskriv forfaldsprioritet (Plenum)

Du har gennemgået de standard opsatte værdier for forfaldsprioritet med ydelseschefen og I er blevet enige, om at prioritet 'Mellem' skal ændres til at være 10 dage før forfaldsfrist.

- NS Overskriv forfaldsprioritet
- Konfigurationsvejledningens afsnit om 'Forfaldsprioritet'

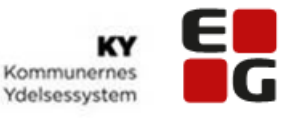

# **Lektion: Hændelser**

# <span id="page-10-0"></span>Opgave: Overskriv forfaldsfrist på hændelsesabonnement

Du har lige (i plenumopgaven) ændret standardforfaldsfristen i KY til at være på 14 dage. Dog er der et hændelsesabonnement, hvor I gerne vil have, at forfaldsfristen fortsat skal være 21 dage. Du skal derfor have tilrettet forfaldsfristen på det pågældende abonnement.

OBS: Vælg det hændelsesabonnement, som du skal tilrette (se bilag)

- NS Overskriv forfaldsfrist på hændelsesabonnement
- <span id="page-10-1"></span>• Konfigurationsvejledningens afsnit om 'Hændelsesabonnement'

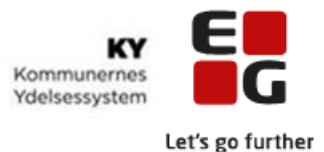

#### Bilag til opgave 'Overskriv forfaldsfrist på hændelsesabonnement'

#### **Bruger: Hændelsesabonnement (Titel):**

- Kursist 1 Aktivitet afbrudt
- Kursist 2 Aktivitet slettet
- Kursist 3 Feriepenge er blevet udbetalt
- Kursist 4 Ferieperiode slettet
- Kursist 5 Fravær oprettet
- Kursist 6 Kontaktforløb stoppet
- Kursist 7 Overskydende skat
- Kursist 8 Person er død
- Kursist 9 Person er flyttet fra kommunen
- Kursist 10 Person er skilt
- Kursist 11 Person er udvandret
- Kursist 12 Person indkaldt til militæret
- Kursist 13 Rediger godtgørelse

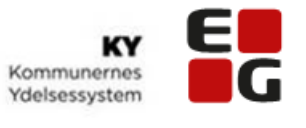

# <span id="page-12-0"></span>**Lektion: Standard opfølgningsopgave**

# <span id="page-12-1"></span>Opgave: Opret standard opfølgningsopgave

Kommunen ønsker at opfølgningsopgaver skal behandles ens, hvor det er muligt. Derfor har ydelseschefen bedt dig som administrator, om at oprette en standard opfølgningsopgave vedr. børneopsparing.

Ydelseschefen vil også gerne have at det er beskrevet, at sagsbehandlerne skal indhente f.eks. kontoudskrift og at opfølgningsopgaven selvfølgelig kun skal kunne vælges på de ydelser, hvor det er relevant.

- NS Opret/rediger Standard opfølgningsopgave
- Konfigurationsvejledningens afsnit om 'Standard opfølgningsopgave'

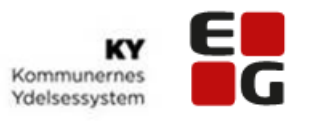

# **Lektion: Centrale brevskabeloner**

# <span id="page-13-1"></span><span id="page-13-0"></span>Opgave: Opret Kommunelogo (Plenum)

Du har modtaget en KLIK opgave hvori der står, at du skal oprette et kommunelogo i KY, så det er muligt at sende breve til borgere fra KY.

- NS Opret kommunelogo
- Konfigurationsvejledningens afsnit om 'Kommune Logo'

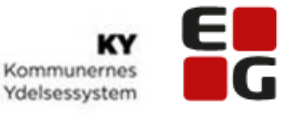

# **Lektion: Centrale brevskabeloner**

# <span id="page-14-0"></span>Opgave: Simulér 'Send brev' til borger (Plenum)

Du skal skabe dig et indblik i, hvordan en central brevskabelon vælges og præsenteres for en sagsbehandler.

Borger har fået afslag på HTF på grund af formueforhold. Du skal derfor sende et afslag til borgeren.

Hjælp til at løse opgaven:

• NS – Simulér 'Send brev' til borger

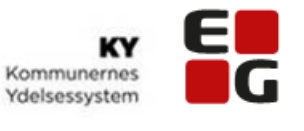

# **Lektion: Centrale brevskabeloner**

# <span id="page-15-0"></span>Opgave: Vis fil og elementer i brevskabelon

Du skal åbne en central brevskabelon via administrationsmodulet, for at orientere dig om hvilke elementer der kan indgå deri.

Find centrale brevskabelonen **'HTF bevilling'** (Nøgle: HTF\_13)

Findes der flettespørgsmål i brevet? Hvor mange manuelle flettetekster består brevet af? Hvor mange indholdselementer består brevet af?

- NS Vis fil og elementer i brevskabelon
- Konfigurationsvejledningens afsnit om 'Brevskabelon'
- Brugervejledningen 'Anvendelse af breve i KY'